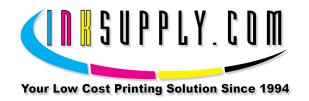

## Charging Instructions: Epson 7600 and 9600 Wide Format

Here is how to do the initial ink charging on a 7600 or 9600 Wide Format Continuous Flow Cartridge. Spread some newspapers down and have some paper towels handy. Make sure you have good lighting.

## Materials:

- MIS-Syringes (30 cc)
- MIS-FADP Bottom Fill Adapter
- Ink and CFS Cartridge
- Thin flat blade screwdriver

## Procedure:

- 1. Make sure the syringe and adapter are clean. Wash with warm water if needed.
- 2. Load the syringe with 27 cc of ink of the correct color.
- 3. Remove the top from the cartridge by prying the top open at the sides where there is an opening for a thin screwdriver blade. As it begins to come off pull it open from the back edge.
- 4. Attach the bottom fill adapter to the syringe. Be sure to remove the safety cap from the syringe first.
- 5. Hold the cartridge at a 45 degree angle, tube end up. Begin injecting ink into the cartridge. You will see the ink begin to enter the sponge section of the inner tank.
- 6. When the ink begins to spill into the reservoir section of the inner tank, flip the cartridge over so that the ink begins to collect on the bottom of the reservoir and the air can go out through the long tube. Do not let ink start going out the tube.
- 7. Complete injecting the ink, and then remove the syringe and adapter from the septum. Put the top back on the cartridge. It should snap into place. You can store the cartridge for later use if you are not ready to install it. For long term storage, keep the end of the tube sealed to prevent evaporation.

| 8. | Install the cartridge in the printer by following the 7600/9600 installation instructions. |
|----|--------------------------------------------------------------------------------------------|
|    |                                                                                            |
|    |                                                                                            |
|    |                                                                                            |
|    |                                                                                            |
|    |                                                                                            |
|    |                                                                                            |
|    |                                                                                            |
|    |                                                                                            |
|    |                                                                                            |
|    |                                                                                            |
|    |                                                                                            |
|    |                                                                                            |
|    |                                                                                            |
|    |                                                                                            |